#### **Maple**

#### David J. Scott

d.scott@auckland.ac.nz

#### Department of Statistics, University of Auckland

#### **Outline**

- **O** Introduction
- **A** sample session
- **Practicalities**
- **Basic operations**
- **Calculus**
- **Procedures**

#### **Resources**

- **The Maple website is the major resource:** <http://www.maplesoft.com/>
- **•** There are downloadable manuals on the website. You need to register, but can then download the manuals without cost: <http://www.maplesoft.com/documentation%5Fcenter/>
- Yong Wang has some Maple examples on his website: <http://www.stat.auckland.ac.nz/~yongwang/782/week10.html>  ${\sf and}$ <http://www.stat.auckland.ac.nz/~yongwang/782/week11.html>
- This website has <sup>a</sup> number of useful-looking tutorials: <http://www.gmi.edu/acad/scimath/appmath/maple/>

## **Introduction**

## **What is Maple?**

- **It is a computer algebra system**
- Various names are used for this sort of computation: symboli ccomputation, symbolic manipulation, formula manipulation, computer algebra
- Symbolic computation differs from numeric computation in that it manipulates symbols representing mathematical objects
- The mathematical objects may represent number such as integers, real numbers and complex numbers, but may also besuch things as polynomials, functions, algebraic structuressuch as groups, rings and fields
- The manipulations are carried out exactly using the rules of algebra

## **Examples of Computations**

- The sort of manipulations carried out are:
	- factorisation of polynomials
	- differentiation and integration
	- series expansions $\bullet$
	- determination of limits
	- simplification of expressions
	- analytic solution of differential equations
	- exact solution of systems of equations
- Most computer algebra systems do also allow the numerical evaluation of expressions
- Sometimes computer algebra systems will produce code in <sup>a</sup> language such as Fortran to numerically evaluate <sup>a</sup> symbolicexpression

## **A Sample Session**

#### **Numerical Calculation**

- Maple uses exact arithmetic, not floating point approximations
	- $> 105/25;$

21/5

> interface(screenwidth=60);

79

> 100!;

93326215443944152681699238856266700490715968264381621468\5929638952175999932299156089414639761565182862536979\20827223758251185210916864000000000000000000000000

> interface(screenwidth=79);

## **Built-in Constants and Functions**

- Standard mathematical constants are built-in, likewise standard functions such as the trigonometric functions
	- > sin(Pi/2);
- Numerical evaluation to any accuracy is possible
	- > evalf(Pi,25);

3.141592653589793238462643

1

## **Algebraic Manipulation**

- Common manipulations of algebraic expressions are included
	- >  $\exp$ and $((1+x)^2)$ ;

 $>$  factor(%);

2 $(1 + x)$ 

 $1 + 2 x + x$ 

2

- This includes trigonometric identities
	- > expand(sin(a+b));

```
sin(a) cos(b) + cos(a) sin(b)> simplify((1+sin(x)+cos(x))/(1+sin(x)-cos(x)));
                                  1 + \cos(x)----------sin(x)
```
## **Solution of Equations**

- $>$  solve(x^2-x=1,x);  $1/2$   $1/2$ <sup>5</sup> <sup>5</sup>  $1/2$  + ----,  $1/2$  - ----<sup>2</sup> <sup>2</sup>
- Sets of equations can likewise be solved

**Single equations can be solved** 

## **Plotting**

- **Functions can be plotted**
- 3-d plots are possible, including animation of plots

```
plot(sin(x),x=-Pi..2*Pi);expr:=Int(x^2*sin(x-a),x);answer:=value(expr);plot3d(answer,x=-Pi..Pi,a=0..1);with(plots):animate(answer,x=-Pi..Pi,a=0..1);
```
#### **Limits**

- **C** Limits can be evaluated
	- > limit((x^2-4)/(x-2),x=2);

4

> limit(tan(x),x=Pi/2);

undefined

**•** Limits can be taken from a particular side

```
> limit(tan(x),x=Pi/2,`left`);
```
infinity

#### **Differentiation**

- **Differentiation is a mechanical process, ideal for a computer** 
	- > Diff(exp(-x^2),x);

 $d \t 2$ --- exp(-x<sup>~</sup>) dx~

 $>$  value(%);

2 $-2$  x<sup> $\sim$ </sup> exp( $-x^{\sim}$ )

- Integration is much more difficult
- Maple knows all the rules you were taught in calculus classes

```
> Int(x^2)*sin(x),x);
```
 $>$  value(%);

$$
\begin{array}{ccc}\n & & | & 2 \\
 & & | & x^2 \sin(x^2) dx^2 \\
 & & | & \n\end{array}
$$
\n
$$
\begin{array}{ccc}\n2 & & & \\
-x^2 & \cos(x^2) + 2 \cos(x^2) + 2 x^2 \sin(x^2)\n\end{array}
$$

The integration constant is omitted

Definite integrals may be evaluated

```
> Int(x^2)*sin(x),x=0...1);
```
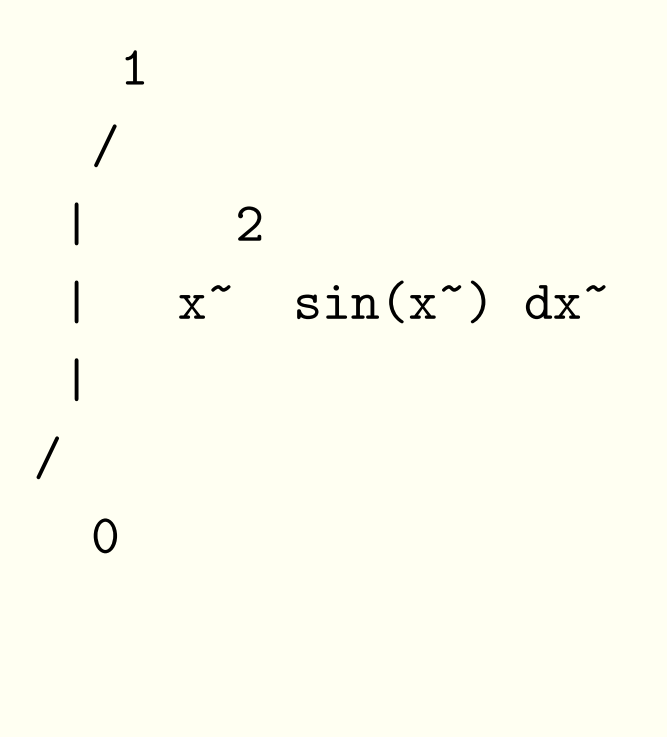

 $>$  value(%);

 $cos(1) + 2 sin(1) - 2$ 

> evalf(%%,10);

0.223244276

#### **Practicalities**

## **Starting, Stopping etc**

- Start the gui version of maple on unix using xmaple
- The text version is started simply with maple
- Terminate <sup>a</sup> session with quit or in the gui version by using <sup>a</sup> menu, or <sup>a</sup> keyboard shortcut
- Obtain help using help or ?
- For help on <sup>a</sup> particular topic, help(topic) or ?topic
- Help is available from menus in the gui version

## **Input and Output**

- Different input and output displays are possible in the gui version
- Inputs may be either ascii (similar to  $Tr(X)$  or in Maple input format
- Output may be in Maple notation, as character, or in  $\angle$ F<sub>F</sub>X format
- The worksheet can include text so that the commands usedcan be documented
- The text can be formatted with titles, headings, different fontsetc
- The command  $1$ atex will write a single expression in  $\mathbb{E}$ T $\mathsf{E}$ X

# **Use of** latex **Command**

**• Here is a Maple command which produces an integral** 

```
> expr:=int(exp(-x^2)*ln(x),x);
                                   /\begin{array}{ccc} \vert & 2 \end{array}expr := | exp(-x) ln(x) dx|/
```
> latex(expr);

 $\int \left( \frac{x}{e^{-(x)^2}}\right) \ln \left( x \right) \{dx\}$ 

#### Which produces

$$
\int e^{-x^2} \ln(x) \, dx
$$

## **Output**

- Maple output as LATEX requires style files
- Different versions of Maple require different style files
- It appears now <sup>a</sup> Maple class is available $\bullet$
- The required style files ship with Maple
- On stat12, the files are in /usr/local/maple9.5/etc
- Copy the files to your TEXINPUTS directory
- Maple will create .eps files for any plots in the output, and will include LAT<sub>E</sub>X code to include any plots in the typeset document

## **Batch Processing**

- You can use redirection in unix to read Maple commands from <sup>a</sup> file and save the output in <sup>a</sup> file
- When in Maple, you can read <sup>a</sup> file of Maple commands in with $>$  read ` $fil$ ename`
- To ensure that commands are included along with the files, set the interface variable echo to 2, using

interface(echo=2)

## **Maple Syntax**

- Arguments are given in parentheses ( . . . )
- Square brackets [ . . . ] are reserved for grouping operations: vectors, matrices and lists
- Commands must end with <sup>a</sup> semicolon (;) or colon (:)
- The result is displayed if the command is ended with <sup>a</sup>semicolon, but not if ended with <sup>a</sup> colon
- Multiplication is represented by an asterisk (\*): enter 2\*x\*y toevaluate  $2xy$ , not  $2\mathrm{xy}$
- Powers are entered with  $\hat{ }$
- Use brackets to ensure the correct order of operations

## **Basic Operations**

#### **Exact Calculations**

- Basic calculations are fairly obvious
	- > 12315/35;

2463/7

> (22431)\*(832748)\*(387281);

7234165243235028

> sqrt(27);

1/2<sup>3</sup> <sup>3</sup>

Expressions are not routinely simplified, but simplification canbe explicitly requested

 $> 8^{\degree}(2/3);$ 

(2/3)8

4

> simplify(%);

## **Determining Roots**

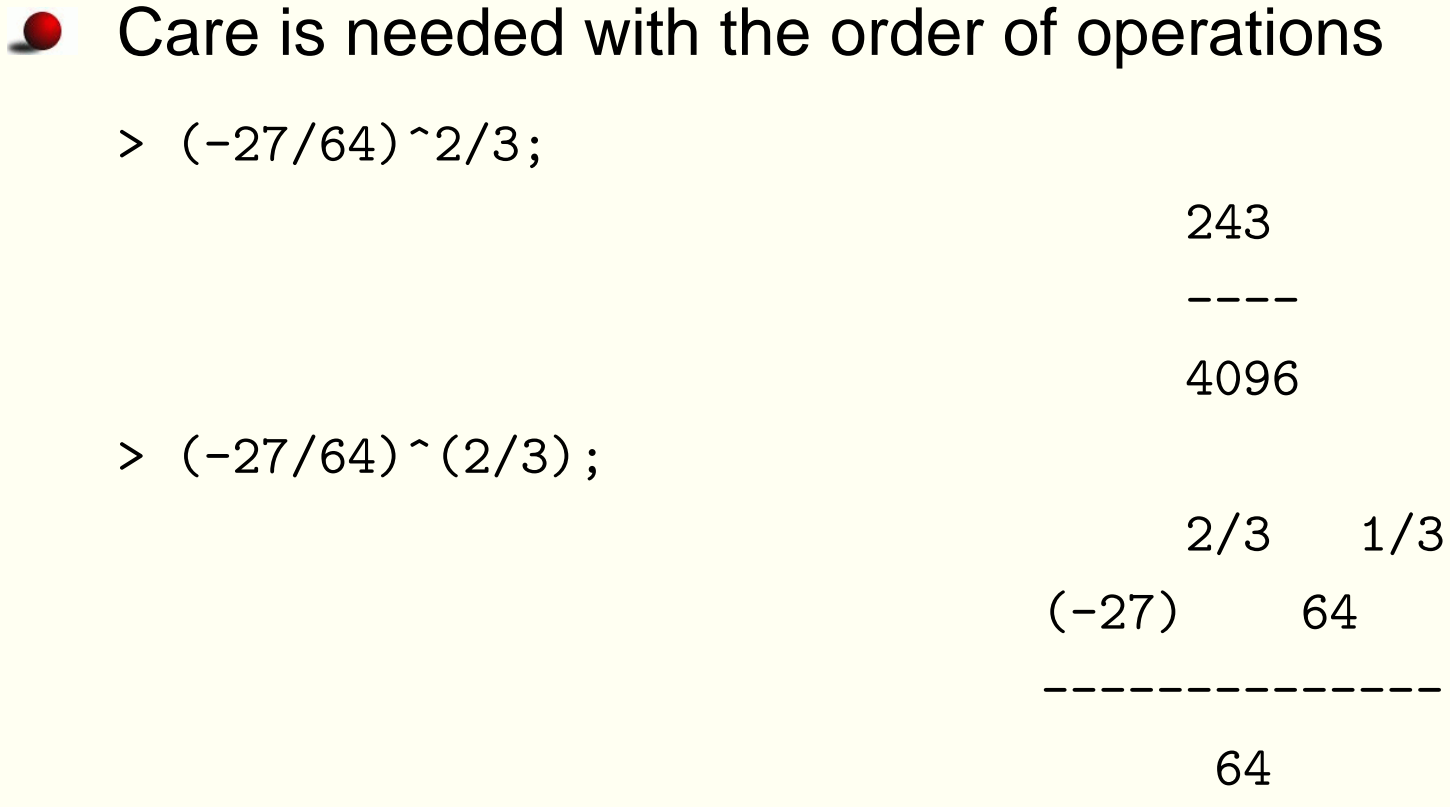

## **Determining Roots**

- simplify doesn't always behave as expected, surd is useful in calculating roots
	- > simplify((-27/64)^(2/3));  $1/2$  2  $9(1 + 3) I)$ ---------------64> surd((-27/64),3); -3/4>  $surd((-27/64),3)^2$ ; 9/16
- I here represents  $\sqrt{}$ −1

#### **Built-in Constants**

- Besides  $\sqrt{}$  $1,$  denoted by  ${\tt I},$  Maple has  $\bullet$ −
	- $e\approx2.71828$  denoted by  $\exp(1)$
	- $\pi\approx3.14159$  denoted by Pi
	- $\infty$  denoted by infinity<br>Fuler's constant  $\alpha \approx 0.55$
	- Euler's constant  $\gamma\thickapprox0.577216$  denoted by  ${\tt gamma}$

#### **Built-in Functions**

- Built-in functions include
	- the exponential function  $\exp(\mathrm{x})$
	- the natural logarithm ln(x)  $\bullet$
	- the absolute value function  $\texttt{abs}(\texttt{x})$
	- trigonometric functions  $\sin(x)$  ,  $\cos(x)$  ,  $\tan(x)$  ,  $\bullet$  $sec(x)$ ,  $csc(x)$ ,  $cot(x)$
	- inverse trigonometric functions  $\arcsin(x)$  ,  $\arccos(x)$  ,  $arctan(x)$ ,  $arcsec(x)$ ,  $arccsc(x)$ ,  $arccot(x)$
	- hyperbolic trigonometric functions and their inverses
	- special functions such as Bessel functions (including $\texttt{BesselI}(v,x)$ ,  $\texttt{BesselJ}(v,x)$ ,  $\texttt{BesselK}(v,x)$

## **Algebraic Operations on Expressions**

- factor(expression)
- expand(expression)
- simplify(expression)
- normal(expression) provides <sup>a</sup> basic simplification of rational functions. The numerator and denominator are relativelyprime polynomials with integer coefficients
- convert(expression,parfrac,variable) computes the partial fraction decomposition of expression in terms of thevariable variable
- convert(expression,exp) converts <sup>a</sup> trigonometric expression to an exponential expression
- Many other conversions are possible—see ?convert

#### **Algebraic Operations**

> factor(12\*x^2+27\*x\*y-84\*y^2);

$$
3(x + 4 y) (4 x - 7 y)
$$

> expand((x+y)^2\*(3\*x-y)^3); <sup>5</sup> <sup>4</sup> <sup>3</sup> <sup>2</sup> <sup>2</sup> <sup>3</sup> <sup>4</sup> <sup>5</sup>  $27 x + 27 x y - 18 x y - 10 x y + 7 x y - y$ 

 $>$  simplify(cos(x)^5+sin(x)^4+2\*cos(x)^2);

<sup>5</sup> <sup>4</sup>  $cos(x) + 1 + cos(x)$ 

#### **Algebraic Operations**

> normal((x^2-y^2)/(x-y)^3);

$$
x + y
$$
  
-----  
2  

$$
(x - y)
$$

> normal((x^2-y^2)/(x-y)^3,`expanded`);

$$
x + y
$$
  
----------  
2  
 $2$   
 $x - 2 x y + y$ 

### **Algebraic Operations**

- > convert(1/((x-3)\*(x-1)),parfrac); <sup>1</sup> <sup>1</sup> - --------- <sup>+</sup> ---------  $2(x - 1)$   $2(x - 3)$
- > convert(sin(x),exp);

$$
\begin{array}{c}\n / \qquad 1 \\
 -1/2 I | exp(x I) - - - - - - - | \\
 \searrow 2 \exp(x I) / \n\end{array}
$$

## **Naming and Evaluating Expressions**

- Objects can be named
- Syntax is name:=expression
- Reduces typing, expressions can be referenced throughout your Maple session
- Expressions can be evaluated using subs or eval
- Numerical evaluation uses evalf

#### **Evaluating Expressions**

 $>$  exp1:=x^2; 2 $exp1 := x$ > exp1:=x^3; 3 $exp1 := x$ > exp:=x^2; Error, attempting to assign to `exp` which is protected > f:=(x^3+2\*x^2)/(x^3+x^2-4\*x-4); <sup>3</sup> <sup>2</sup>  $x + 2 x$ <sup>f</sup> := ----------------- <sup>3</sup> <sup>2</sup>  $x + x - 4 x - 4$ 

 $>$  subs(x=4,f);

#### **Expressions**

- expression1:=expression2; causes expression1 to be set toexpression2 <mark>and evaluated</mark>
- expression1:='expression2'; causes expression1 to be set to expression2, overwriting any previous assignment
- An assignment can also be annulled usingunassign('expression')
- restart clears Maple's internal memory of all previously defined symbols

### **Evaluating Expressions**

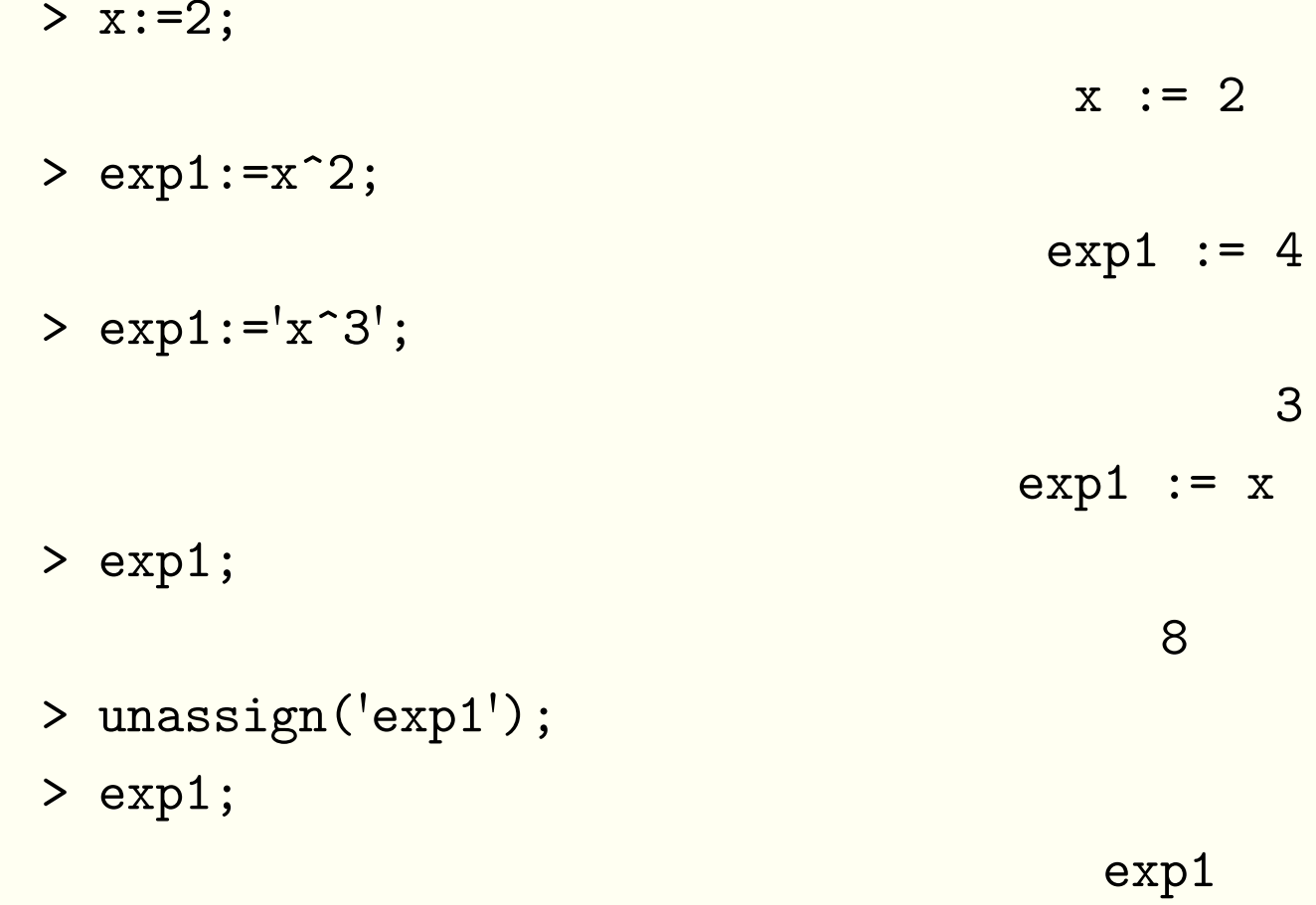

## **Defining and Evaluating Functions**

- **Functions, expressions and graphics can be given any name** that is not <sup>a</sup> built-in function or command
- An elementary function of a single variable  $y=$  $f(x)$  is typically defined using the form

f:=x->expression in <sup>x</sup>

- Then  $\mathtt{f}\left(\mathtt{x}\right)$  evaluates the function  $f$  at  $x$
- subs can also be used to evaluate <sup>a</sup> function $\bullet$
- The function can be evaluated at some set of values using <sup>a</sup>list
- A list takes the form  $[a1,a2,\ldots,$   ${\rm an}]$

## **Defining and Evaluating Functions**

x

> f:=x->x/(x^2+1);

f :=  $x$  -> ------2 $x + 1$ > f(3); 3/10> f(3+h); <sup>3</sup> <sup>+</sup> <sup>h</sup> ------------2 $(3 + h) + 1$ 

## **Defining and Evaluating Functions**

> n1:=simplify((f(3+h)-f(3))/h); <sup>8</sup> <sup>+</sup> <sup>3</sup> <sup>h</sup> n1 := - -------------------2 $10 (10 + 6 h + h)$ > subs(h=0,n1);  $-2$ <br> $-$ <br>25 > map(f,[0,1,2,3]); [0, 1/2, 2/5, 3/10] > [seq(f(n),n=0..3)]; [0, 1/2, 2/5, 3/10]

## **Solving Equations**

- solve(equation) can be used to solve an equation with <sup>a</sup>single unknown
- solve(equation,variable) can be used to make variable the subject of the equation
- These extend to systems of equations
- A system of equations is specified using <sup>a</sup> set  $\bullet$
- A set takes the form  $\{a1, a2, \ldots, an\}$

## **Solving Equations**

> solve(x^3+x^2+x+1=0); -1, I, -I > solve(y=(x-5)^3/8,x); (1/3) (1/3) 1/2 (1/3) <sup>2</sup> <sup>y</sup> <sup>+</sup> 5, -y <sup>+</sup> <sup>3</sup> <sup>y</sup> <sup>I</sup> <sup>+</sup> 5, (1/3) 1/2 (1/3) -y - <sup>3</sup> <sup>y</sup> <sup>I</sup> <sup>+</sup> <sup>5</sup> > solve(y=(x-5)^3/8,x)[1]; (1/3)<sup>2</sup> <sup>y</sup> <sup>+</sup> <sup>5</sup> > sys:={3\*x-y=4,x+y=2}; sys := {3 <sup>x</sup> - <sup>y</sup> <sup>=</sup> 4, <sup>x</sup> <sup>+</sup> <sup>y</sup> <sup>=</sup> 2} > sols:=solve(sys); sols := {x <sup>=</sup> 3/2, <sup>y</sup> <sup>=</sup> 1/2} >subs(sols,sys);

$$
\{4 = 4, 2 = 2\}
$$

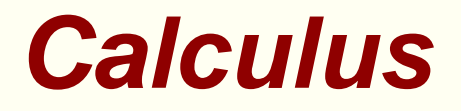

#### **Limits**

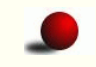

Syntax is limit(expression,variable=value,direction)> limit(sin(x)/x,x=0);

1

```
> limit((1+a/x)^x,x=infinity);
                           exp(a)
```
#### **Differentiation**

- D and Diff are used to differentiate functions
- diff(f(x),x) computes and returns  $f'(x) = df/dx$
- D(f)(x) computes and returns  $f'(x) = df/dx$  $\bullet$
- diff(f(x),x\$n) computes and returns  $f^{(n)}(x) = d^n f / dx^n$
- (D@@n)(f)(x) computes and returns  $f^{(n)}(x) = d^n f / dx^n$
- Maple knows all the usual differentiation rules: the product rule, the quotient rule, the chain rule

#### **Differentiation**

> diff(x^4+4/3\*x^3-3\*x^2,x);

$$
\begin{array}{c}\n3 & 2 \\
4 x + 4 x - 6 x\n\end{array}
$$

> diff(x^4+4/3\*x^3-3\*x^2,x\$2);

$$
\begin{array}{c}\n2 \\
12 \text{ x } + 8 \text{ x } - 6\n\end{array}
$$

- Syntax is int(expression,variable) for an indefinite integral or int(expression,variable,a..b) for <sup>a</sup> definite integral
- The abitrary integration constant is omitted when displayingthe indefinite integral
	- >  $\text{int}(1/x^2*\exp(1/x),x);$

 $-exp(1/x)$ 

- If the integral is <sup>a</sup> known mathematical function with no closedform, the function will be given
- Otherwise the integral will be returned unevaluated

```
> int(sin(x)/x,x);
                                     Si(x)> int( \exp(-x^2)*ln(x), x );
                             /\begin{array}{ccc} \vert & 2 \end{array}exp(-x) ln(x) dx|/
```
- Maple doesn't know the normal distribution function, but doesknow the error function which is very closely related
	- > int(1/sqrt(2\*Pi)\*exp(-(1/2)\*x^2),x=-infinity..a);

$$
\begin{array}{c}\n 1/2 \\
 2 \quad a \\
 1/2 \text{ erf } (-----) + 1/2 \\
 \underline{2} \\
 \text{int } (1/\text{sqrt}(2* \text{Pi})* \text{exp}(-(1/2)*x^2), x = -\text{infinity}..1.96);\n \end{array}
$$

#### **Procedures**

#### **Procedures**

- The Maple equivalent of an **<sup>R</sup>** function is called <sup>a</sup> procedure
- Procedures can have local and global variables $\bullet$
- They can be defined recursively  $\bullet$
- Maple has a full set of control structures: if . . else, for, while
- The type of <sup>a</sup> variable can be specified
- Syntax of control structures appears to vary from version toversion
- Maple can produce Fortran, C and Matlab code, which can bestored in <sup>a</sup> file

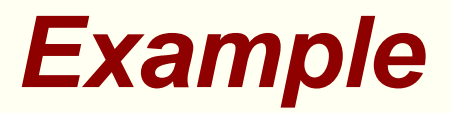

- > fib:= proc(n::nonnegint)
- $\geq$ if n<2 then
- $\geq$ <sup>n</sup>
- $\geq$ else
- $\geq$  $fib(n-1)+fib(n-2)$
- $\geq$ end if
- > end proc:
- $\geq$
- $>$  seq $(fib(n),n=0...10)$ ;

0, 1, 1, 2, 3, 5, 8, 13, 21, 34, <sup>55</sup>

```
> polyeqn:=x^3-a*x-1;
                                         3polyeqn := x - a x - 1> sols:=solve(polyeqn,x);
             1/3%1 2 a
sols := ----- + -----,
             6 1/3
                      %11/3 / 1/3 /
        \%1 a 1/2 \frac{1}{2} 2 a
       ----- - - + 1/2 1 3 --- - - - -12 1/3 | 6 1/3
                   \frac{1}{2} / \frac{1}{2} / \frac{1}{2} / \frac{1}{2} / \frac{1}{2} / \frac{1}{2} / \frac{1}{2} / \frac{1}{2} / \frac{1}{2} / \frac{1}{2} / \frac{1}{2} / \frac{1}{2} / \frac{1}{2} / \frac{1}{2} / \frac{1}{2} / \frac{1}{2} / \frac{1}{2} / \frac{1}{2} / \frac{1
```
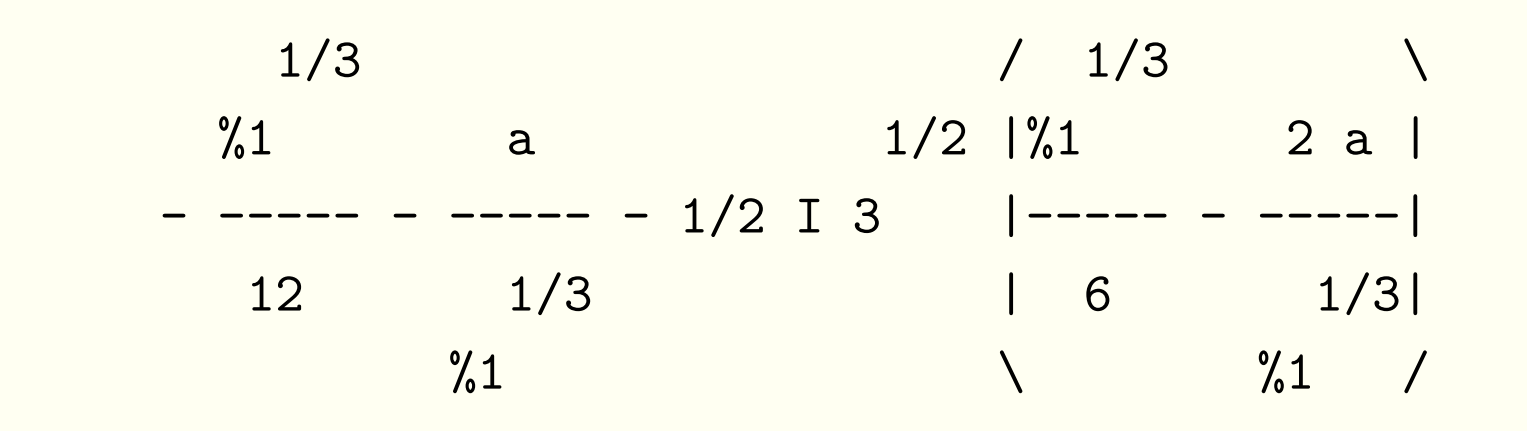

 $3 \t1/2$  $\%1 := 108 + 12(-12 \text{ a } + 81)$ 

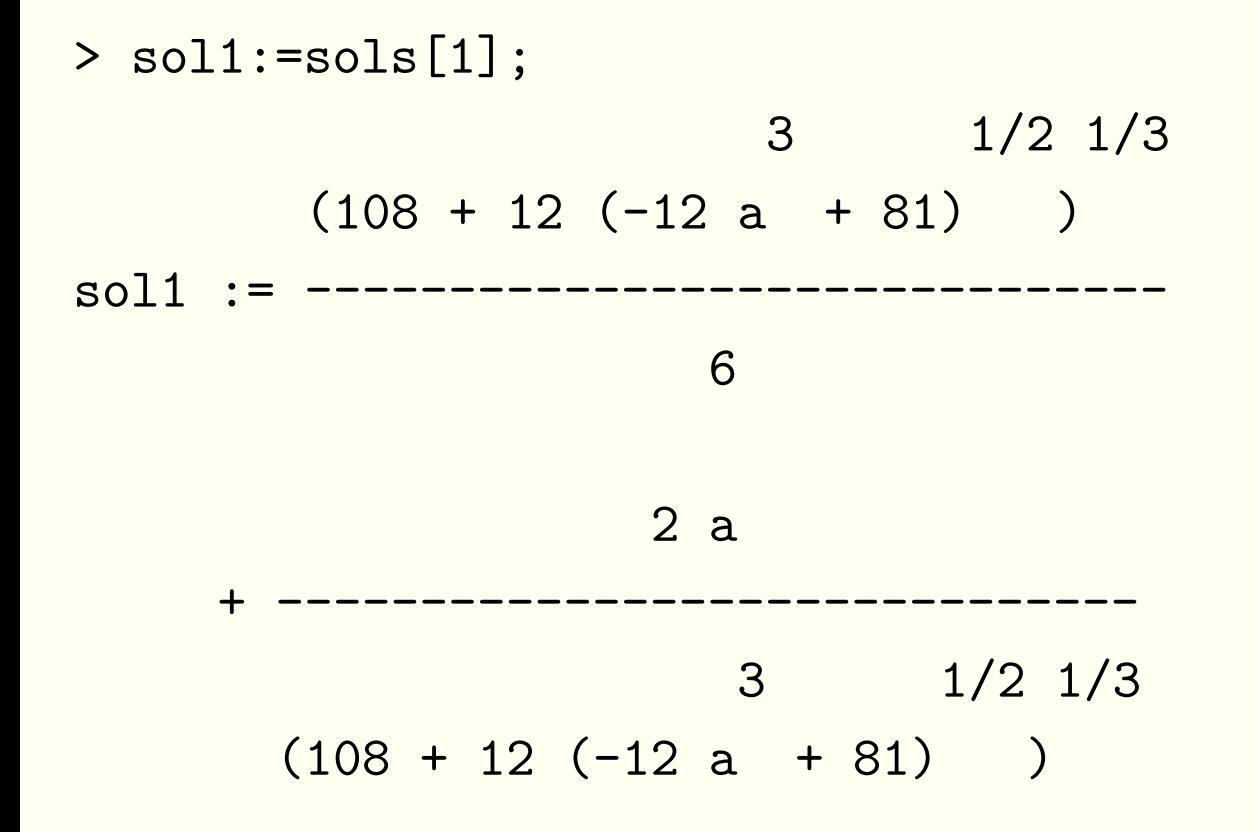

> with(CodeGeneration);

[C, Fortran, IntermediateCode, Java, LanguageDefinition,

Matlab, Names, Save, Translate, VisualBasic]

```
> C(sol1,optimize=true,declare=[a::float]);
t1 = a * a;t5 = sqrt(-0.12e2 * t1 * a + 0.81e2);t8 = pow(0.108e3 + 0.12e2 * t5, 0.1e1 / 0.3e1);t13 = t8 / 0.6e1 + 0.2e1 / t8 * a;
```